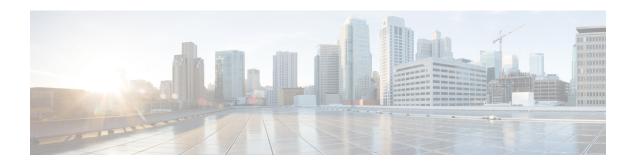

### **Unset Commands**

- unset ipsec policy group, on page 1
- unset ipsec policy name, on page 1
- unset network cluster subscriber details, on page 2
- unset network cluster subscriber dynamic-cluster-configuration, on page 2
- unset network dns options, on page 3
- unset network domain, on page 3
- unset network ipv6 static address, on page 4

## unset ipsec policy\_group

This command disables the ipsec policy on the specified group.

unset ipsec policy\_group policy\_group

|  | ription |
|--|---------|
|  |         |
|  |         |
|  |         |

# Parameters Description policy\_group Specifies the group name.

#### **Command Modes**

Administrator (admin:)

### Requirements

Command privilege level: 1 Allowed during upgrade: No

Applies to: Unified Communications Manager, IM and Presence service on Unified Communications Manager, Cisco Unity Connection

# unset ipsec policy\_name

This command disables the ipsec policy with the specified name.

unset ipsec policy\_name policy\_name

### **Syntax Description**

### **Parameters Description**

*policy\_name* Specifies the policy name to disable.

### **Command Modes**

Administrator (admin:)

### **Usage Guidelines**

Enter ALL for *policy\_name* to disable all policy names.

### Requirements

Command privilege level: 1 Allowed during upgrade: No

Applies to: Unified Communications Manager, IM and Presence service on Unified Communications Manager, Cisco Unity Connection

### unset network cluster subscriber details

This command shows the message that you need to delete a subscriber node from the GUI instead of the command prompt.

#### unset network cluster subscriber details

#### **Command Modes**

Administrator (admin:)

### Requirements

Command privilege level: 1 Allowed during upgrade: No

Applies to Unified Communications Manager, IM and Presence Service on Communications Manager, and Cisco Unity Connection

### Message to delete the subscriber from GUI

```
admin: unset network cluster subscriber details

Please use the Cisco Unified Communications Manager on the first node.

Navigate to System > Server and click "Find".

Unable to del: NULL

Executed command unsuccessfully.
```

# unsetnetworkclustersubscriberdynamic-cluster-configuration

This command disables Dynamic Cluster Configuration on the publisher. The value of **Dynamic Cluster Configuration** option is set to zero on publisher.

unset network cluster subscriber dynamic-cluster-configuration

#### **Command Modes**

Administrator (admin:)

### Requirements

Command privilege level: 1 Allowed during upgrade: No

Applies to Unified Communications Manager, IM and Presence Service on Unified Communications Manager, and Cisco Unity Connection

### unset network dns options

This command unsets DNS options.

unset network dns options [{timeout}] [{attempts}] [{rotate}]

### **Syntax Description**

| Parameters | Description                                                                                                    |  |
|------------|----------------------------------------------------------------------------------------------------|--|
| timeout    | Sets the wait time before the system considers a DNS query as failed to the default.                                  |  |
| attempts   | Sets the number of DNS attempts to make before the system fails to the default.                                       |  |
| rotate     | Sets the method for selecting a nameserver to the default. This affects how loads are distributed across nameservers. |  |

### **Command Modes**

Administrator (admin:)

### **Usage Guidelines**

You are asked to confirm that you want to execute this command.

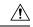

### Caution

If you continue, the system loses network connectivity temporarily.

### Requirements

Applies to: Unified Communications Manager, IM and Presence service on Unified Communications Manager, Cisco Unity Connection

### unset network domain

This command unsets the domain name and restarts the server.

#### unset network domain

### **Command Modes**

Administrator (admin:)

### **Usage Guidelines**

You are asked to confirm that you want to execute this command.

### Requirements

Applies to: Unified Communications Manager, IM and Presence service on Unified Communications Manager, Cisco Unity Connection

### **Example**

```
admin: unset network domain

cmdSetIp.domain.name.change.warning

Continue (y/n)?

trying to restart system...

Warning: Restart could take up to 5 minutes...

Shutting down Service Manager. Please wait...
```

### unset network ipv6 static\_address

This command unsets the IPV6 static address.

unset network ipv6 static\_address [{reboot}]

### **Syntax Description**

| Parameters | Description                                   |
|------------|-----------------------------------------------|
| reboot     | Reboots the server after applying the change. |

### **Command Modes**

Administrator (admin:)

### Requirements

Command privilege level: 1 Allowed during upgrade: No

Applies to: Unified Communications Manager, Cisco Unity Connection

### **Example**

```
admin: admin:unset network ipv6 static_address
    W A R N I N G
The Server must be rebooted for these changes to take effect.
Please make sure that you reboot this server.
IPv6 static address was removed.
```